# **Pengelolaan Anggaran Operasional Kantor Menggunakan Software SAP**

**Muhammad Chayyan Bagaskara<sup>1</sup> , Putu Indah Dianti Putri<sup>2</sup> , P. Adi Yasa<sup>3</sup> 1,2,3Universitas Pendidikan Nasional**

*e-mail : <sup>1</sup> [chayyan.bk@gmail.com;](mailto:1chayyan.bk@gmail.com) <sup>2</sup> [indahdianti@undiknas.ac.id;](mailto:2indahdianti@undiknas.ac.id) <sup>3</sup> [adiyasa@undiknas.ac.id](mailto:3adiyasa@undiknas.ac.id)*

#### **Abstrak**

Secara umum jurnal ini membahas: kegiatan pengabdian penulis dalam rangka PKL untuk membantu staf *finance/accounting* dalam meningkatkan dan memaksimalkan pemahaman dan kemampuannya menggunakan *software* SAP untuk mengelola anggaran. dengan adanya software SAP pengelolaan keuangan akan menjadi lebih efisiensi dan efektif sehingga akan mengurangi kesalahan dalam pencatatan pengeluaran anggaran yang akan berdampak buruk untuk kedepanya bagi perusahaan, dan membatu dalam mengambil sebuah keputusan dan kebijakan dalam bidang anggaran.

#### **Kata Kunci : Pengabdian, Efisiensi, Efektif, Peningkatan**

#### **Abstract**

*In general, this journal discusses: the author's service activities in the context of street vendors to assist finance/accounting staff in improving and maximizing their understanding and ability to use SAP software to manage budgets, with the SAP financial management software, it will become more efficient and effective so that it* will reduce errors in recording budget expenditures which will have a negative impact on the future for the company, *and help in making decisions and policies in the budget field.*

#### **Keywords: Devotion, Efficiency, Effectiveness, Improvement**

#### **1. PENDAHULUAN**

Dalam sebuah organisasi bisnis yang memiliki peran penting adalah uang. Adanya uang membuat bisnis bisa berjalan, yang digunakan untuk modal, menggaji karyawan, memutar uang untuk kegiatan bisnis pada perusahaan. Manajemen keuangan merupakan membagi keuangan berdasarkan fungsinya. Pembagian keuangan berdasarkan fungsinya meliputi mendapatkan pemasukan, dan pengguan dana untuk operasional perusahaan [1].

Manajemen keuangan memiliki tanggung jawab untuk mengatur arus keluar dan masuk uang diperusahaanya. Manajemen keuangan juga membuat informasi transaksi keuangan kepada pihak internal sebagai dasar keputusan dan kebijakan [2], pengelolaan dalam membuat laporan keuangan yang mudah dibuat dan sederhana[3].

Pengelolaan keuangan atau manajemen keuangan pada saat ini sudah dibantu dengan teknologi digital , *software* SAP ini membantu sebuah perusahaan untuk mengelola keuangan dengan pencatatan yang tersimpan didalam sistem, dengan demikian arus keluar dan masuk uang akan tercatat didalam SAP ini, bahkan didalam SAP ini juga dibagi sesuai dengan beban anggaran yang

dikeluarkan. Dengan adanya SAP dalam mengelola keuagan menjadi lebih efisiensi dan lebih akurat.

PT Indonesia Comnets Plus atau disebut dengan ICON+ adalah anak perusahan dari PT PLN (persero) yang bekerja dibidang Telekomunikasi, pada awalnya ICON+ ini untuk membatu operasional PT PLN dalam bidang telekomunikasi jaringan, namun dengan seiring berjalanya waktu ICON+ mengembangkan perusahaanya untuk Perusahaan lain yang membutuhkan Jaringan Telekomunikasi.

ICON+ menggunakan software SAP untuk mengelola Keluar dan Masuk Perangkat, Pengelolaan Karyawan, Penggajian, dan Keuangan Operasional. ICON+ telah menggunakan SAP dari tahun 2000 hingga saat ini , namun SAP masih belum digunakan dengan maksimal oleh tim keuangan , tujuan dari pengabdian ini bertujuan untuk meningkatkan pemahaman dan kinerja dalam pengelolaan anggaran operasionak kantor.

#### **2. METODE**

Pelaksanaan pengabdian ini dilakukan pada tanggal 04 Juli sampai 02 September 2022 bertempatan diperusahaan PT Indonesia Comnets Plus (ICON+). Sasaran khusus kegiatan ini ditujukan untuk *staff finance* perusahaan . Tahapan kegiatan adalah sebagai berikut yang juga dijelaskan pada gambar.

1. Observasi

Observasi dilakukan pada minggu pertama dan kedua, dengan mengamati *staff finance* dalam mengelola anggaran operasional yang dilakukan setiap harinya, serta team dari bidang lain dalam meminta anggaran untuk operasional bidangnya.

2. Wawancara

Wawancara ini dilakukan dengan *staff finance* pada minggu ke 2, untuk mecari informasi dan kendala yang sedang dialami dalam pengelolaan anggaran.

3. Penyiapan Materi

Setelah mengobservasi dan mewawancarai kendala yang ada dalam pengelolaan Anggara, penulis menyiapkan materi berupa *power point* dalam penggunaan SAP.

- 4. Pendampingan dan Praktek Pendampingan ini dilakukan bersama *staff finance* untuk melakukan praktek dalam penggunaan SAP untuk pengelolaan keuangan.
- 5. *Monitoring* dan evaluasi

Setelah melakukan pendampingan dan praktek dalam penggunaan SAP, penulis meninjau setelah diberikan pemahaman penggunaan SAP untuk pengelolaan anggaran operasional. staf finance yang sebelumnya kurang maksimal menggunakan SAP saat ini sudah bisa menggunakan SAP dengan maksimal karena meningkatnya pengetahuan dan pemahaman dalam menggunakan SAP.

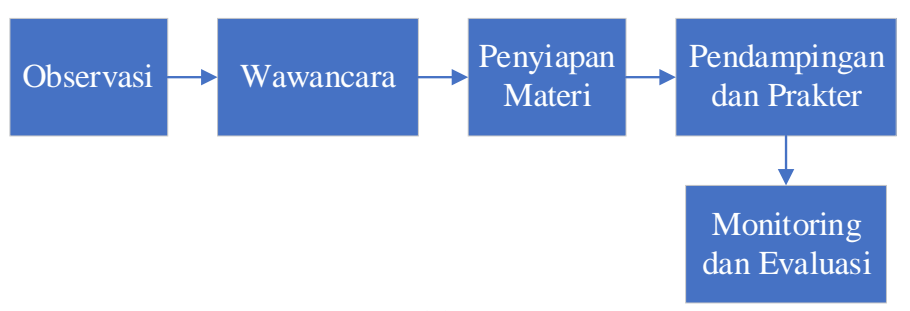

**Gambar 1. Tahapan Kegiatan**

## **3. METODE**

Kegiatan pengabdian ini membahas pengelolaan Anggaran menggunakan software SAP. SAP (*System Application Product in Data Proscessing*) yaitu sebuah software yang dibuat untuk mendukung sebuah organisasi bisnis dalam kegiatan operasionalnya secara lebih efisiensi dan efektif. Dalam Kegiatan Pebabdian ini memiliki lima tahapan :

1. Observasi

Proses melakukan observasi pada minggu pertama dan minggu kedua dengan mangamati cara kerja dari staf *finance*, dan tim dari bidang lain. Staf *finance* akan mendapatkan bukti pembayaran berupa nota atau kwitansi. Bukti pembayaran tersebut yang akan di input kedalam SAP dan disesuaikan dengan beban anggaran SAP. namun disini staf *finance* menginputkan bukti tersebut satu persatu yang mengakibatkan proses pengelolaan uang semakin lama.

2. Wawancara

Wawancara yang dilakukan dengan staf *finance* ini menanyakan kend ala yang dialami pada saat pengelolaan keuangan, dari hasil wawancara terdapat kendala dimana staf *finance* pada saat penginputan kedalam SAP memerlukan waktu yang cukup lama dikarenakan menginput bukti pengeluaran satu demi satu.

3. Penyiapan Materi

Setelah mendapatkan permasalahan yang dihadapi oleh staf *finace* makan penulis membuat materi untuk memberikan solusi dari permasalahan tersebut, dalam bentuk Power Point yang akan di sosialisasikan kepada staf *finance.*

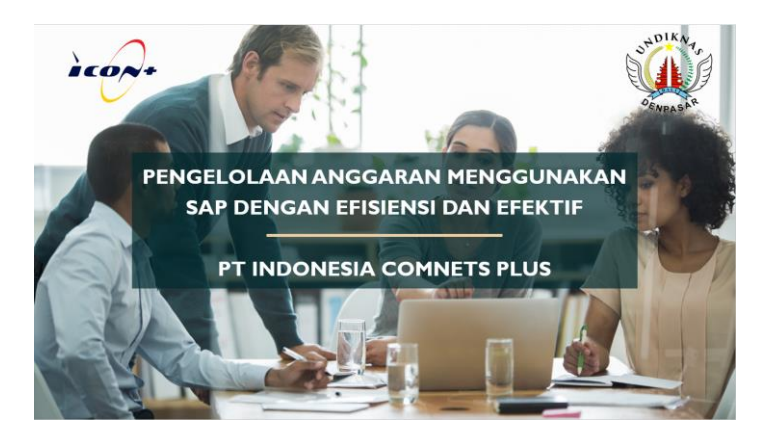

**Gambar 2. Power Point Penggunaan SAP dalam pengelolaan anggaran**

## 4. Pengabdian dan Praktek

Dijelaskan melalui sosialisasi kepada staf *finance* cara efektif dalam menggunakan SAP dengan cara menggabungkan setiap bukti pengeluaran anggaran yang sesuai dengan beban anggaran, lalu setelah dijumlah semua bukti pengeluaran yang sudah disatukan lalu dijumlahkan, setelah dijumlahkan maka baru bisa di input kedalam SAP, sehingga proses penginputan kedalam SAP jadi lebih singkat.

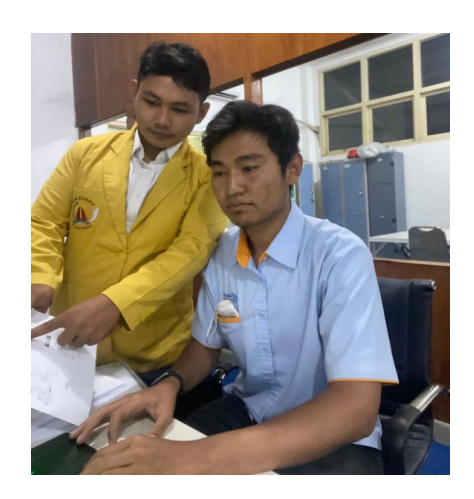

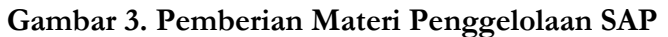

5. *Monitoring* dan Evaluasi

Setelah pemberian sosialisasi maka penulis mendampingi staf *finance* dalam proses penginputan, terdapat perubahan setelah diberikanya sosialisasi tersebut dimana pengelolaan penggunaan SAP jadi lebih efektif dan efisiensi dari sebelum pemberian sosialisasi.

Didalam program SAP pengeluaran anggaran akan disesuaikan dengan beban anggaran masing – masing, berikut beberapa contoh beban anggaran yang terdapat pada SAP.

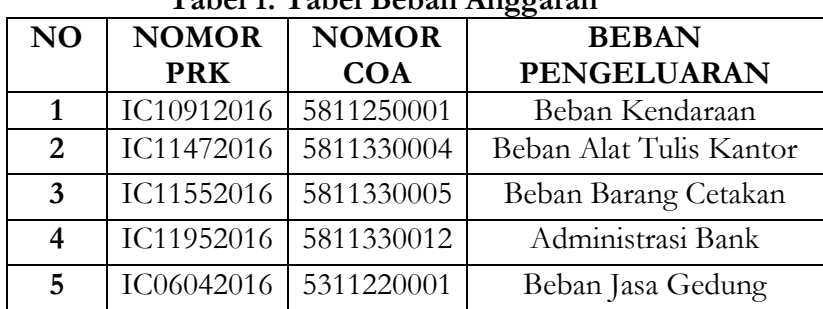

## **Tabel 1. Tabel Beban Anggaran**

Sistem Informasi yang terdapat pada SAP dipenuhi kode *unic*, tiap *user* yang memiliki akun SAP diabatasi untuk mengaksesnya agar keamanan data perusahaan akan tetap terjaga. Proses penginputan bukti pengeluaran anggaran sebagai berikut :

- 1. Masukan user SAP.K
- 2. Memasukan kode *unic.*
- 3. Pilih tanggal input dan beban anggaran.
- 4. Masukan nominal anggaran yang dikeluarkan.

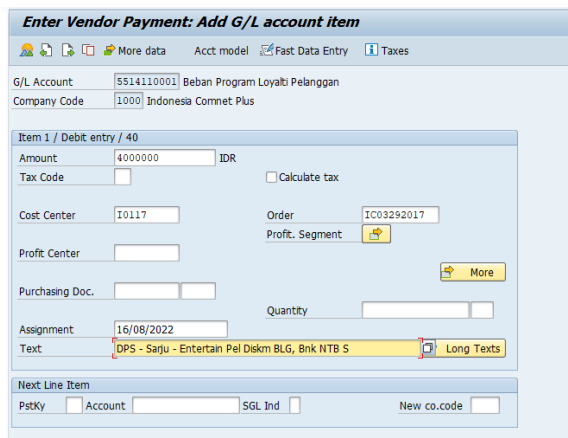

**Gambar 4. Penginputan Pengeluaran Anggaran**

5. Masuk ke dana kas ICON+ unt uk memotong saldo anggaran yang dikeluarkan.

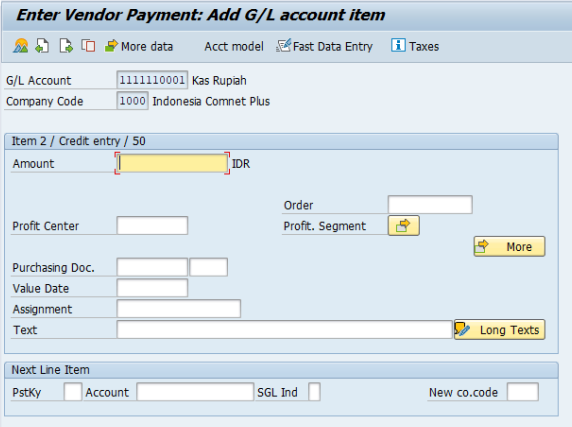

**Gambar 5. Pemotongan Saldo Kas**

6. Lalu klik *display overview*, lalu cocokan nominal pengeluaran anggaran dan pemotongan kas agar tidak terdapat selisih.

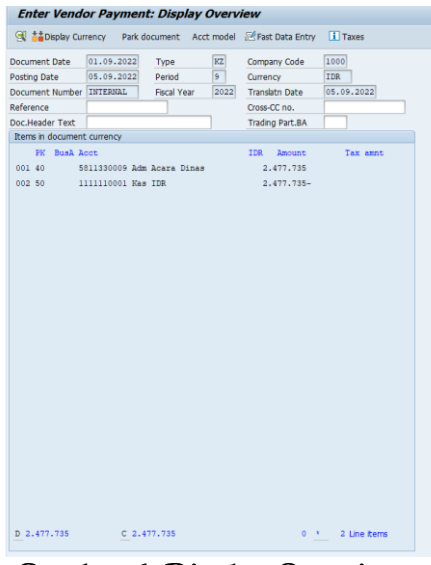

**Gambar 6. Display Overview**

### **4. KESIMPULAN**

Pelaksanaan kegiatan pengabdian dengan tahapan observasi, wawancara, penyiapan materi, pendampingan dan praktek hingga *monitoring* dan evaluasi sudah berjalan dengan baik. Pada akhir kegiatan, staf *finance/accounting* mempunyai pemahaman yang baik mengenai pengelolaan anggaran dan mampu menggunakan *software* SAP dibandingkan dengan sebelum dilaksanakannya kegiatan pengabdian ini.

Penggunaan SAP dari segi keuangan mempermudah dalam bertransaksi keluar masuknya uang. Minimnya resiko kehilahan data pada sistem SAP, pencatatan anggaran yang sudah dikeluarkan akan dibagi pada setiap beban anggaran Operasional maka akan terlihat beban operasional mana yang pemakaianya lebih besar dan lebih kecil sehingga dari sisi managemen mudah untuk mengambil keputusan dan kebijakan dalam mengelola keuangan perusahaan.

#### **DAFTAR PUSTAKA**

- [1] D. R. Dety Mulyanti and M. Pd, "Manajemen Keuangan Perusahaan|," Bandung, 2017.
- [2] M. Alfian, D. Kartika, A. Ferida, and P. Harapan Bersama, "Implementasi Sistem Informasi Akuntansi dan Administrasi Berbasis Digital," *Jurnal Dikemas*, vol. 06, pp. 32–37, 2022.
- [3] J. Pengabdian, K. Masyarakat, and D. Vol, "Pelatihan Penyusunan Laporan Keuangan Dalam Lingkup Yayasan Pendidikan Dan Pondok Pesantren Subulul Huda Kembang Sawit," 2018.